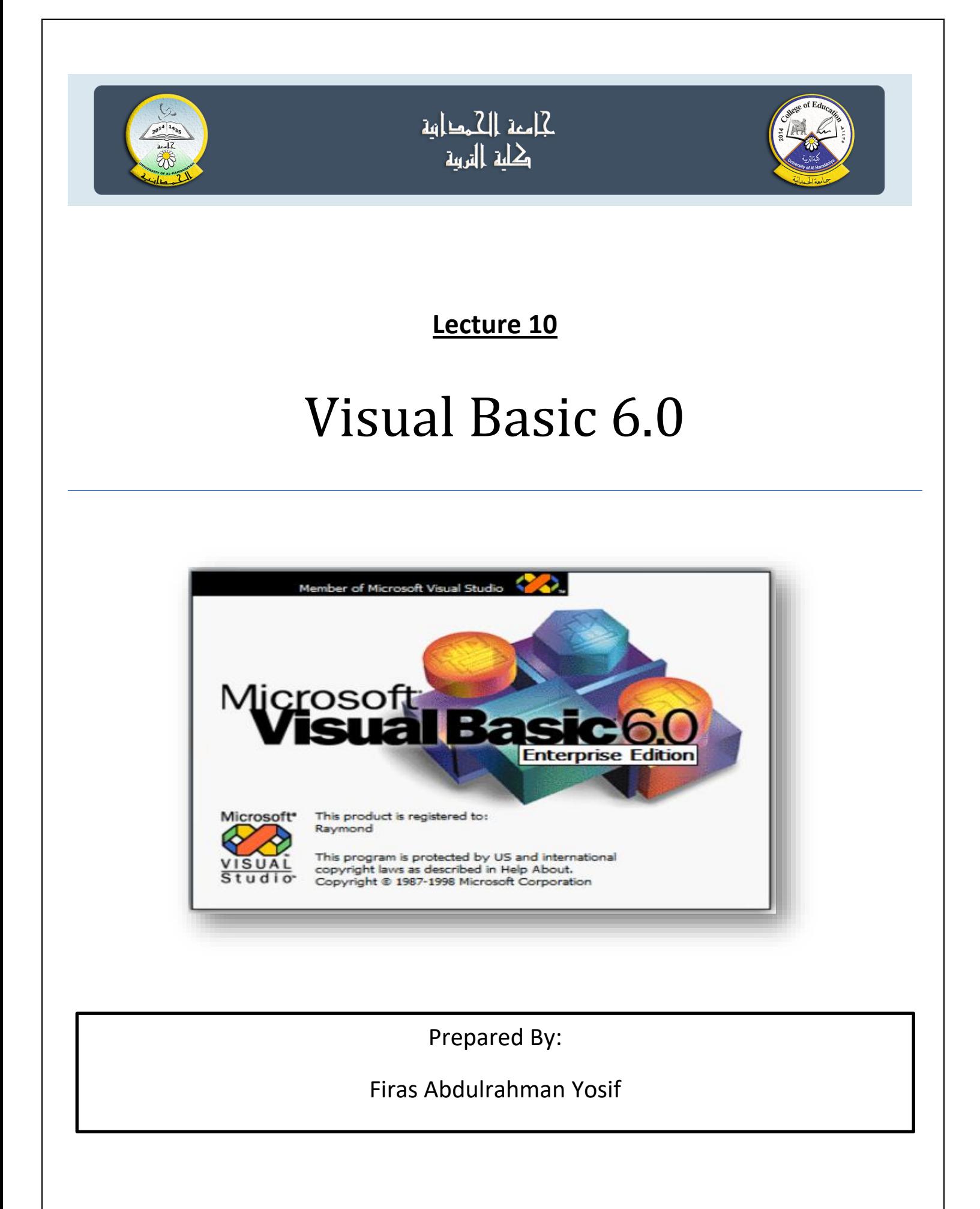

# **DriveListbox , DirListbox and FileListbox**

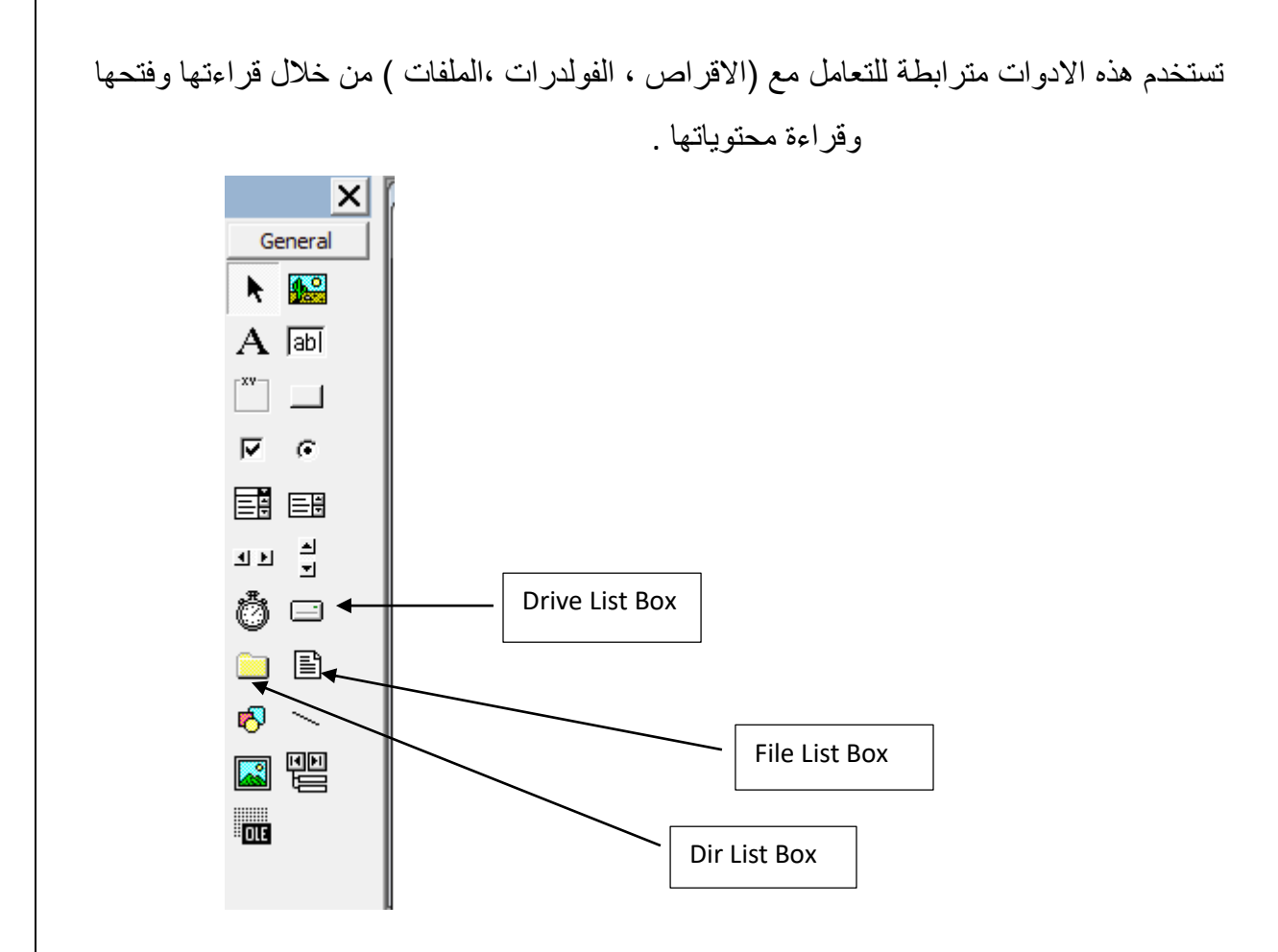

**The Drive List Box االقراص مشغالت مستعرض**

The Drive List Box is used to display a list of drives available in your computer. When you place this control into the form and run the program, you will be able to select different drives from your computer as shown in Figure below.

نسـتخدم هـذا الكــائن لعـرض و اختيــار وحـدة الخــزن ويـرتبط عملـه مــع كائنـات أخــرى هـي مســتعرض الملفات وقائمة المجلدات الختيار ملف معين من مجلد معين موجود في وحدة الخزن.

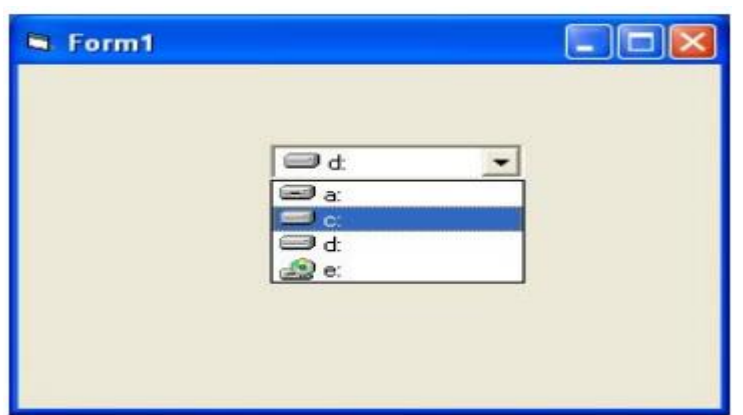

Figure1 the drive list box

**الصـفات**:لهـذا الكـائن صـفات كثیـرة شـبیهة بصـفات بقیـة الكائنـات وتعتبـر صـفة Drive أهـم صـفة لـه. وهي ترجع (في زمن التنفيذ) أسم وحدة الخزن (مثل :C أو :D أو غيرها) . **األحــداث والطــرق:** أهـم األحـداث هـو حـدث التغییـر Change والـذي ینفـذ عنـد تغییـر اختیـار وحـدة الخـزن وتوضـع بداخلـه قیمـة الصـفة Drive لتحـدیث التغیـر الحاصـل فـي ختیـار وحدة الخزن.

### **The Directory List Box**

The Directory List Box is used to display the list of directories or folders in a selected drive. When you place this control into the form and run the program, you will be able to select different directories from a selected drive in your computer as shown in Figure 2.

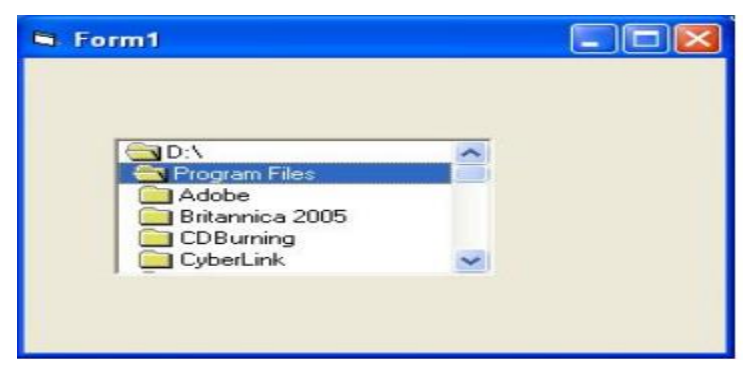

Figure2 the directory list box

#### **The File List Box**

The File List Box is used to display the list of files in a selected directory or folder. When you place this control into the form and run the program, you will be able to a list of files in a selected directory as shown in Figure 3.

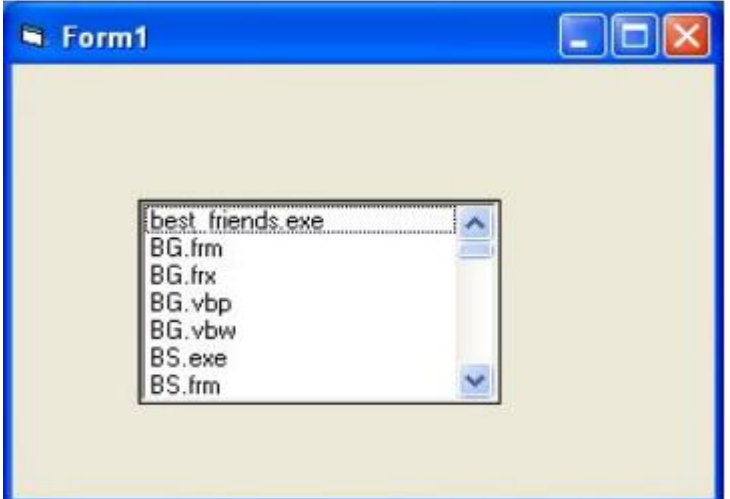

Figure3 the file list box

يستخدم هذا الكائن box list file لعرض أسماء الملفات في مجلد معين .

الصفات : يبين الجدول ادناه (أهم صفات مستعرض الملفات):

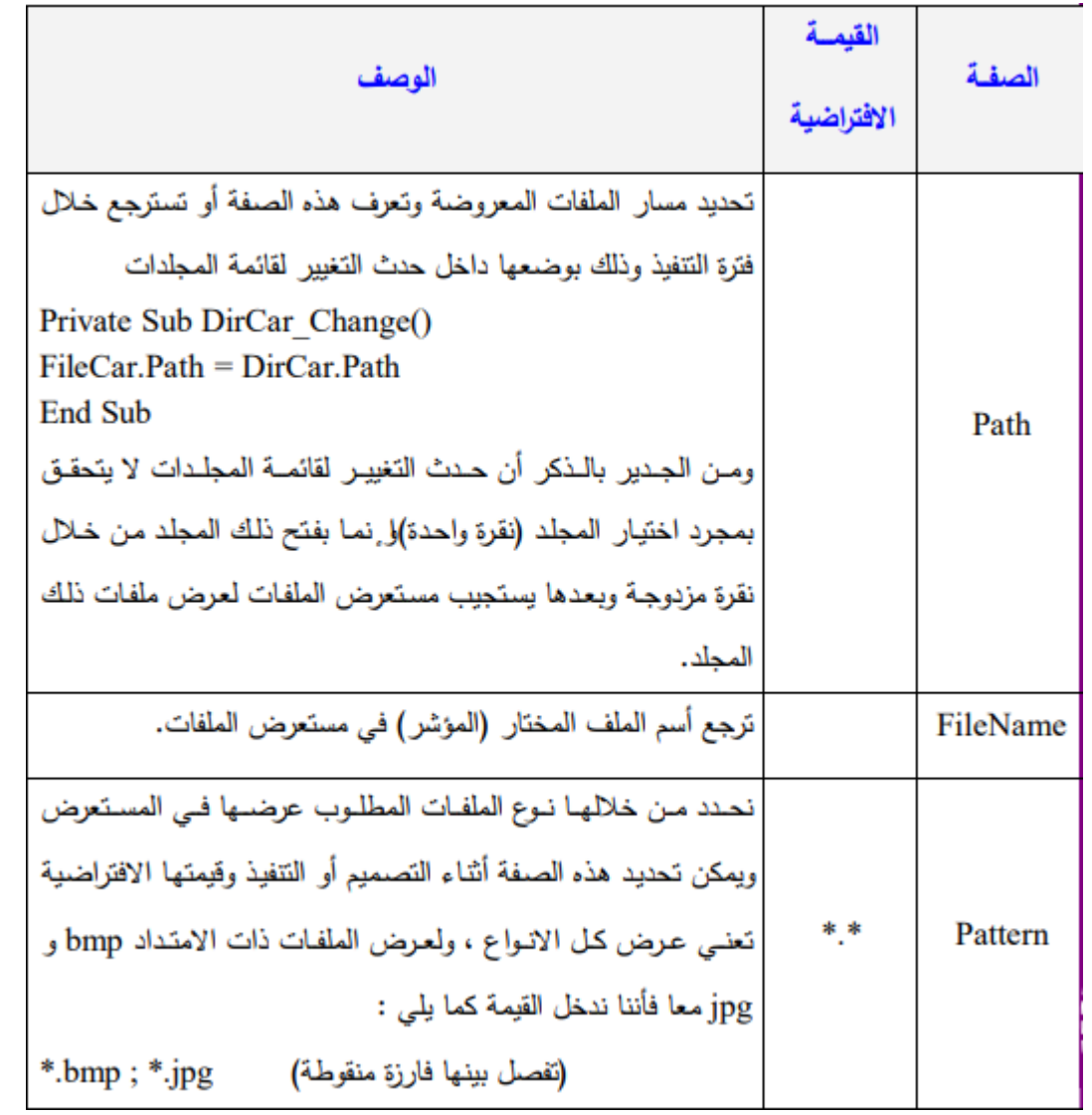

**األحداث والطرق:**لمستعرض الملفات عدة أحداث أهمها:

Click :یسـتخدم حـدث النقـر لتنفیـذ أیـة عملیـات علـى الملفـات )مثـل الفـتح أو الغلـق أو الخـزن( ֧֧֖֧֧֖֧֚֝֬֓֓֓֓֓֓֓֓<u>֓</u>֖֚֓ DblClick:يوضع داخل هذا الحدث (كما مر سابقاً ) حدث النقر المنفرد والذي ينفذ على أحد ازرار الاوامر.

اما طرق الكائن فهي قليلة ونادرة ا لاستخدام مثل Refresh و Move.

**Ex1)** Design a form with 3 objects (Drive listbox , Dirlistbox , Filelistbox) and 3 textbox, Write code to display the:

- 1. Driver name in 1st text box
- 2. Directory name in the 2nd text box
- 3. File name in 3rd text box

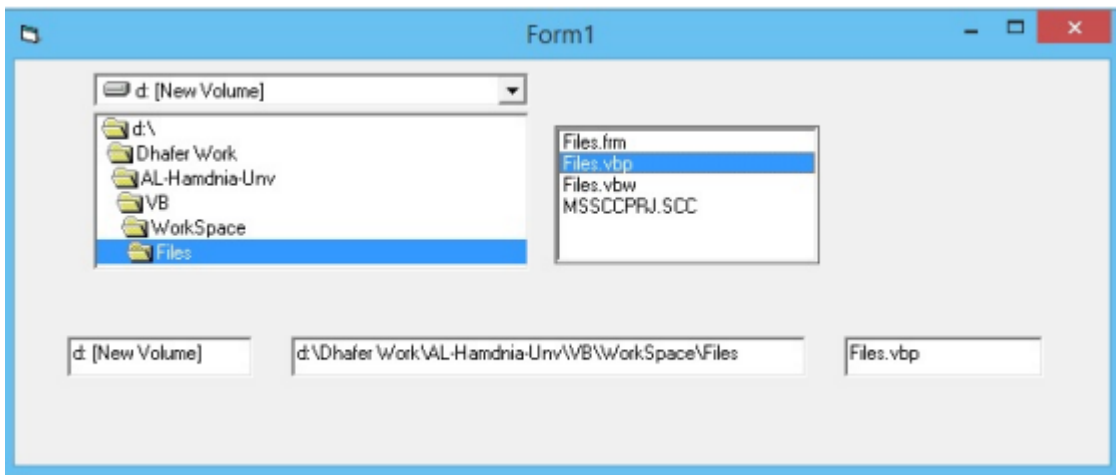

Private Sub Form\_Load()

Text1.Text = ""

Text2.Text = ""

Text3.Text = ""

End Sub

Private Sub Drive1\_Change()

Text1.Text = Drive1.Drive

Dir1.Path = Drive1.Drive

End Sub

Private Sub Dir1\_Change()

Text2.Text = Dir1.Path

File1.Path = Dir1.Path

End Sub

Private Sub File1\_Click()

Text3.Text = File1.FileName

End Sub